## **Händelselogg**

Händelseloggen är behörighetsstyrd.

I händelseloggen är det möjligt att läsa loggar från en enskild användare eller alla användare. Händelseloggen möjliggör uppföljning avseende informations- och säkerhetsrelaterade händelser. Här visas vilken användare som har tagit del av patientuppgifter, vilka uppgifter som har tagits del av, vad som har gjorts samt när det gjordes.

Logga in i Obstetrix 2.16 Administration.

Klicka på meny Visa och välj Händelselogg.

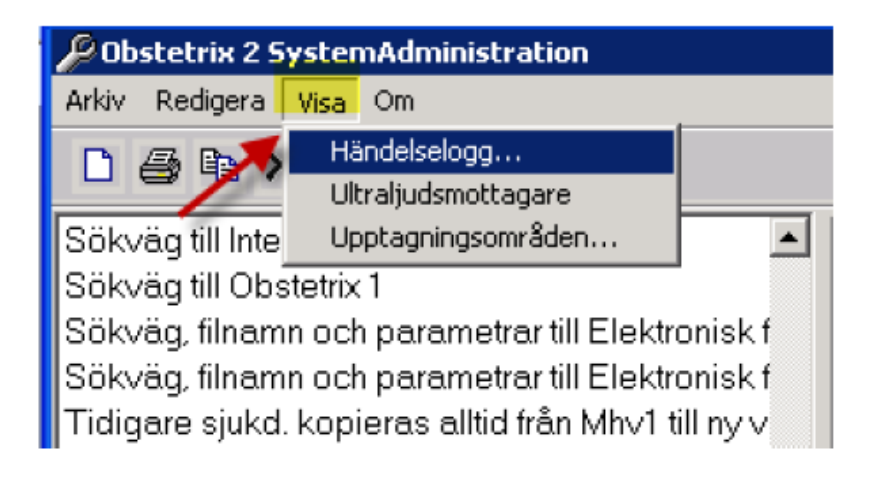

En ruta med de olika valen för händelseloggen visas.

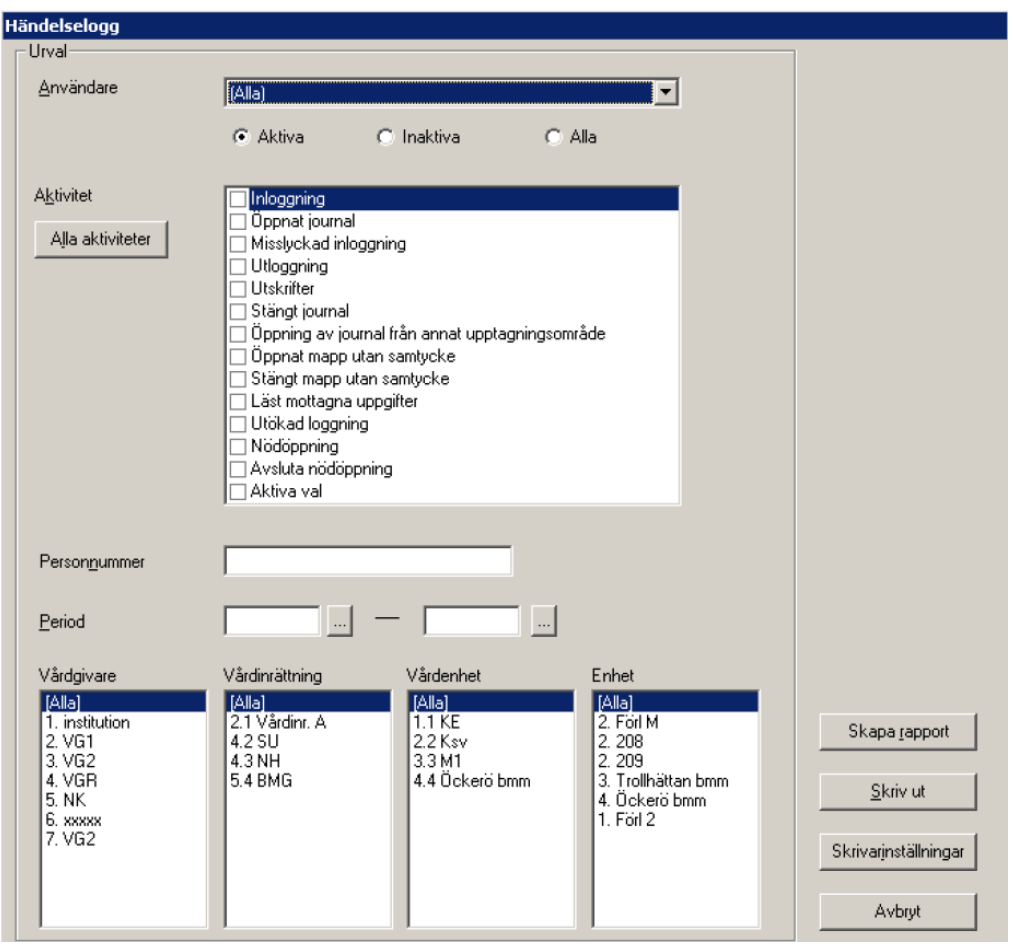

Fr.om. v 2.14.01.100 har händelseloggens funktioner utökats.

Välj vilken användare som ska kontrolleras genom att använda rullmenyn bredvid rubriken Användare.

Det går att kontrollera aktiva, inaktiva eller alla användare genom att markera ett av alternativen under menyn (nytt i v2.14.01.100). För att kontrollera alla användare väljer man detta högst upp i rullmenyn.

Välj i listan vilka alternativ som önskas kontrolleras genom att bocka i listboxen.

Fyll i specifikt personnummer på journal om så önskas.

Fyll i period.

Klicka sedan på Skapa rapport.

Fr.o.m. 2.15.0.100 loggas även yrkesroll i loggar men är ej synliga i gränssnittet för Händelseloggen. Föreligger ytterligare behov för loggning kontakta Cerner Support för att se vad som kan plockas fram från databasen.

## **Förklaring av alternativ i händelseloggen**

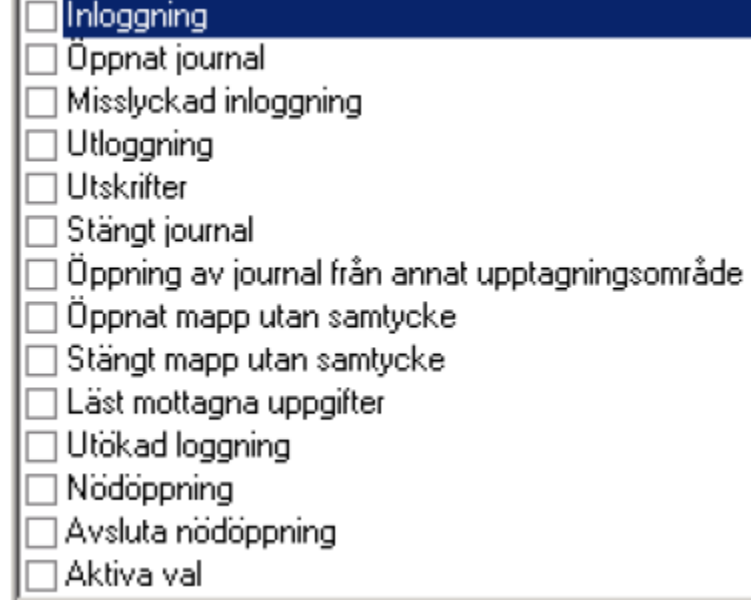

**Inloggning**: kontroll av användare som loggat i databasen

**Öppnat journal**: kontroll av användare som öppnat journaler i databasen

**Utloggning**: kontroll av användare som loggat ut ur databasen

**Utskrift:** loggning av användare som gjort utskrifter på journal i databasen

**Stäng journal:** loggning av användare som stängt journal i databasen

**Öppning av journal från annat upptagningsområde:** öppnat en journal från ett annat upptagningsområde i databasen.

**Öppnat mapp utan samtycke:** öppnat journalen utan att ha registrerat samtycke (samma som att nödöppna)

**Stängt mapp utan samtycke:** stängt journal som var nödöppnad, inget samtycke var registrerat på mappen.

**Läst mottagna uppgifter:** användaren har läst de uppgifter (ultraljudssvar) som funnits i UL – inkorg.

## **Utökad loggning:**

Upplåsningsbar funktion i v2.14.01.100. Då funktionen är upplåst finns en klinikinställning "Händelselogg- Detaljerad åtkomstloggning" där man kan ange om man vill att systemet loggar mer detaljerat enligt nedan:

Under denna rubrik är det möjligt att få ut en rapport om vilken aktiviteter en användare har gjort i en journal.

De nya händelseloggtyperna i 2.14.01.100 som loggas är läsning och skrivning av: MHV<sub>1</sub> MHV<sub>2</sub> MH<sub>V3</sub> Labb Läsa och skriva diagnos, både för mamma och barn Eftervård Avsluta graviditet Läsa konsultationsremiss Läsa UL-remiss

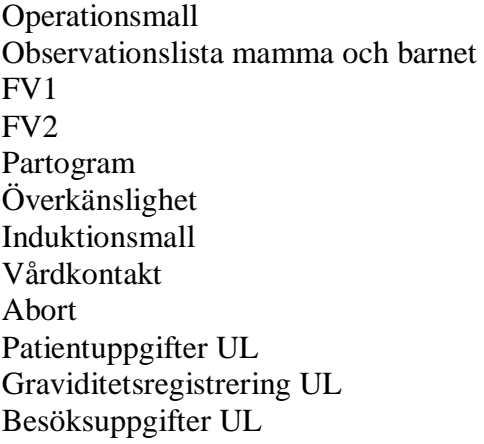

**Nödöppning:** öppnat en mapp med nödöppning och utan samtycke (samma som Öppna utan samtycke).

**Avsluta nödöppning:** stänger en nödöppnad journal (samma som Stäng mapp utan samtycke) **Aktiva val:** Visar loggning av aktiva val i Åtkomstkontrollen. Aktiva valen gäller både inre och yttre sekretess.

Fr.o.m. 2.15.0.200 loggas även information om mappägare. En rapport kommer fram efter valda alternativ (funktionen "Utökad loggning" upplåst i bilden nedan).

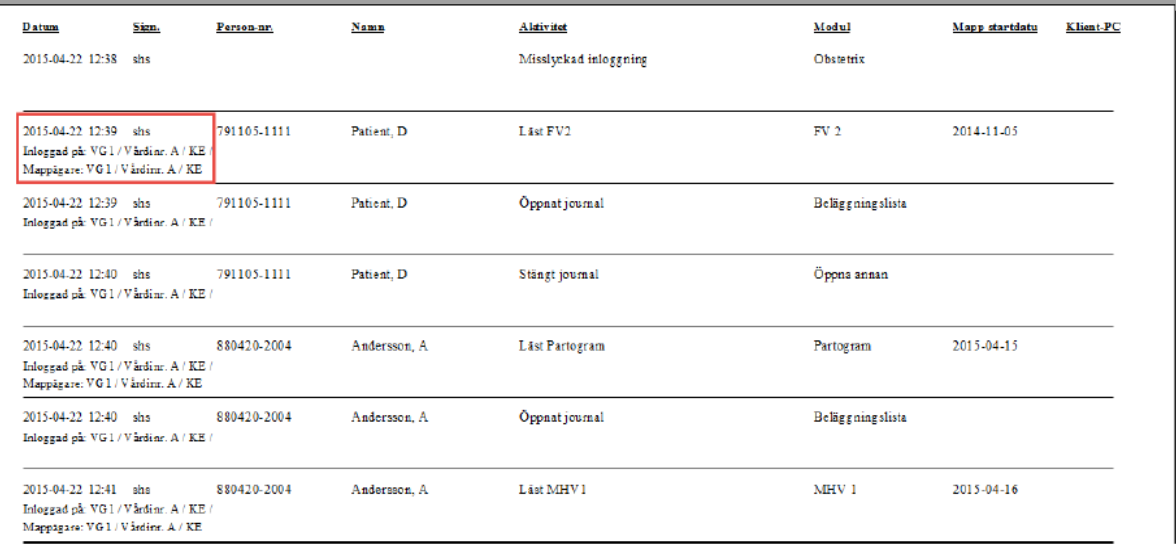

## **Loggning av Aktiva val i Åtkomstkontrollen**

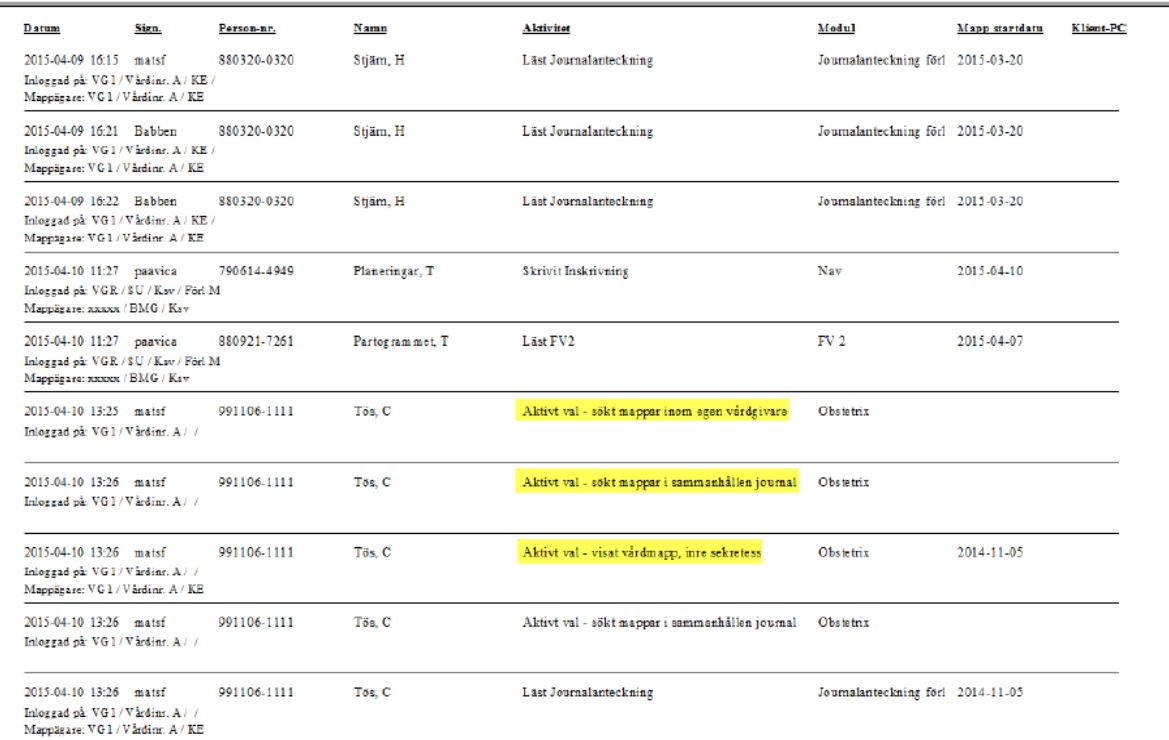

Händelseloggen visar dessa val för åtkomstkontrollen:

- Aktivt val- sök mappar inom egen vårdgivare
- Aktivt val- visa vårdmappar, inre sekretess
- Aktivt val- sök mappar i sammanhållen journal
- Aktivt val- visa vårdmappar, yttre sekretess